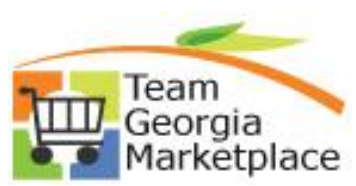

The Supplier Performance Report is used to document a supplier review regarding a purchase or experience with a supplier. The submission of a Supplier Performance Report is available online. The user will go through an 'interview' process and submit their review. Once submitted, a Service Request is created and escalated to the appropriate person for review.

The Supplier Performance Report is available at this link:

[https://service.doas.ga.gov/app/answers/detailopa/a\\_id/1075](https://na01.safelinks.protection.outlook.com/?url=https%3A%2F%2Fservice.doas.ga.gov%2Fapp%2Fanswers%2Fdetailopa%2Fa_id%2F1075&data=02%7C01%7CMargaret.Robert%40doas.ga.gov%7Ceda21df0b0004ec17e5508d53b477825%7C512da10d071b4b948abc9ec4044d1516%7C0%7C0%7C636480100506442786&sdata=qezjeYo5V%2BpkLTsCr95di8AI0x%2FZHGP8u6HiJaPRERw%3D&reserved=0)

Clicking on the above link will bring up the Supplier Performance Report page.

Click on the Log in button to log in or to register for the first time.

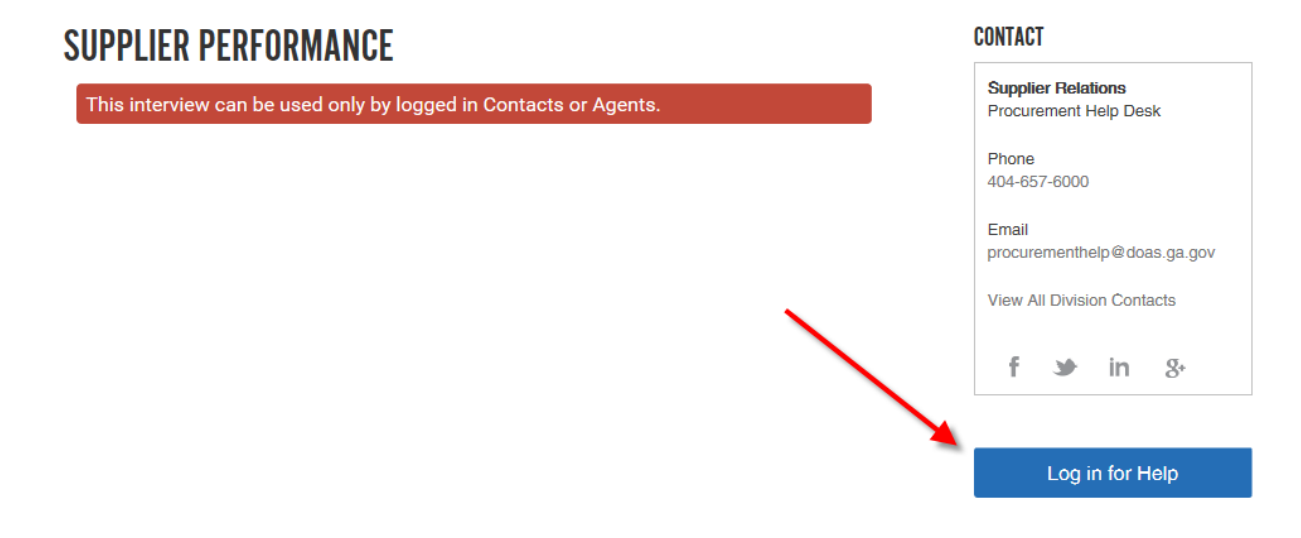

Enter your log in credentials or click on Create an Account. Your user id is your email address.

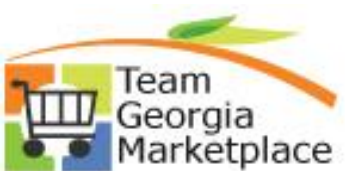

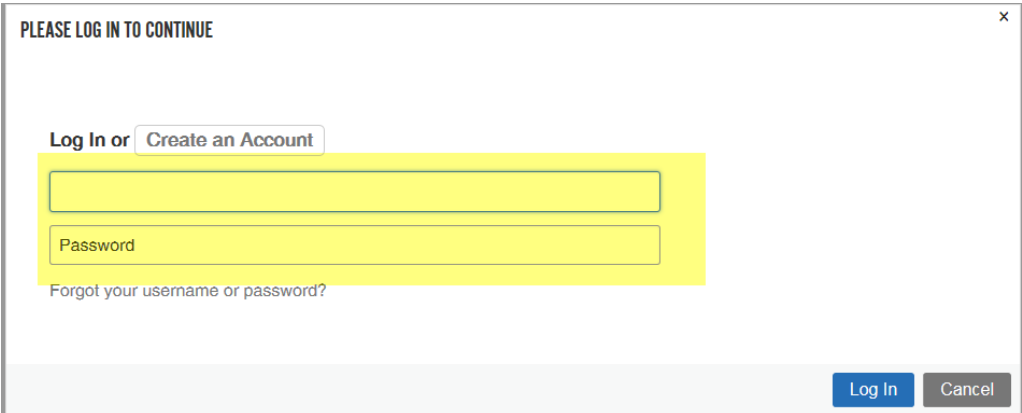

When you log in, your information is automatically populated. If the information is incorrect, please check Yes and click Next.

## **SUPPLIER PERFORMANCE**

Reporting Agency: Administrative Services, Department of

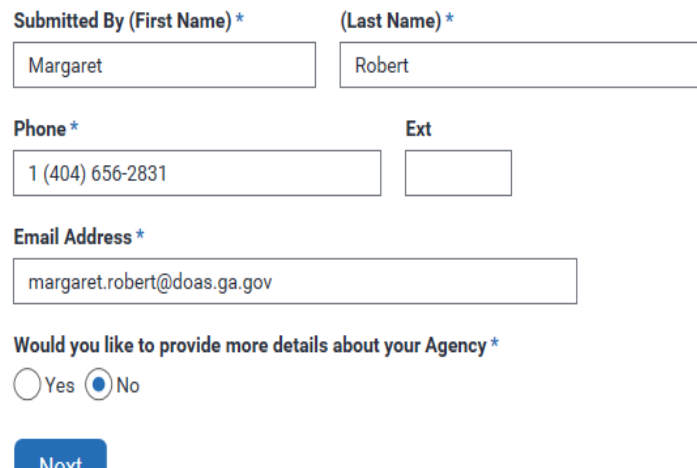

Checking Yes to the question brings up an area to correct your Address.

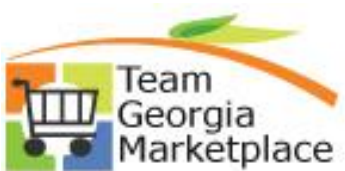

### **SUPPLIER PERFORMANCE**

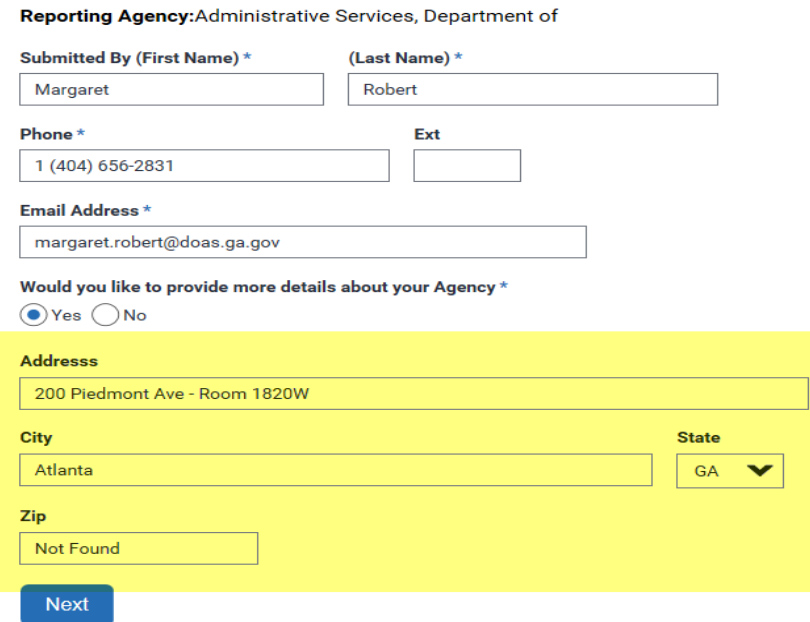

Next, provide information about the Supplier. Check Yes is the purchase was made under a Statewide Contract. Click on the Contract dropdown to select the Statewide Contract.

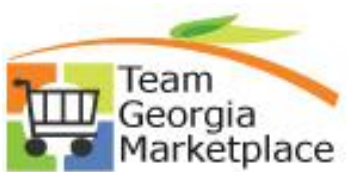

## **SUPPLIER PERFORMANCE**

### Please Provide Your Suppliers Information

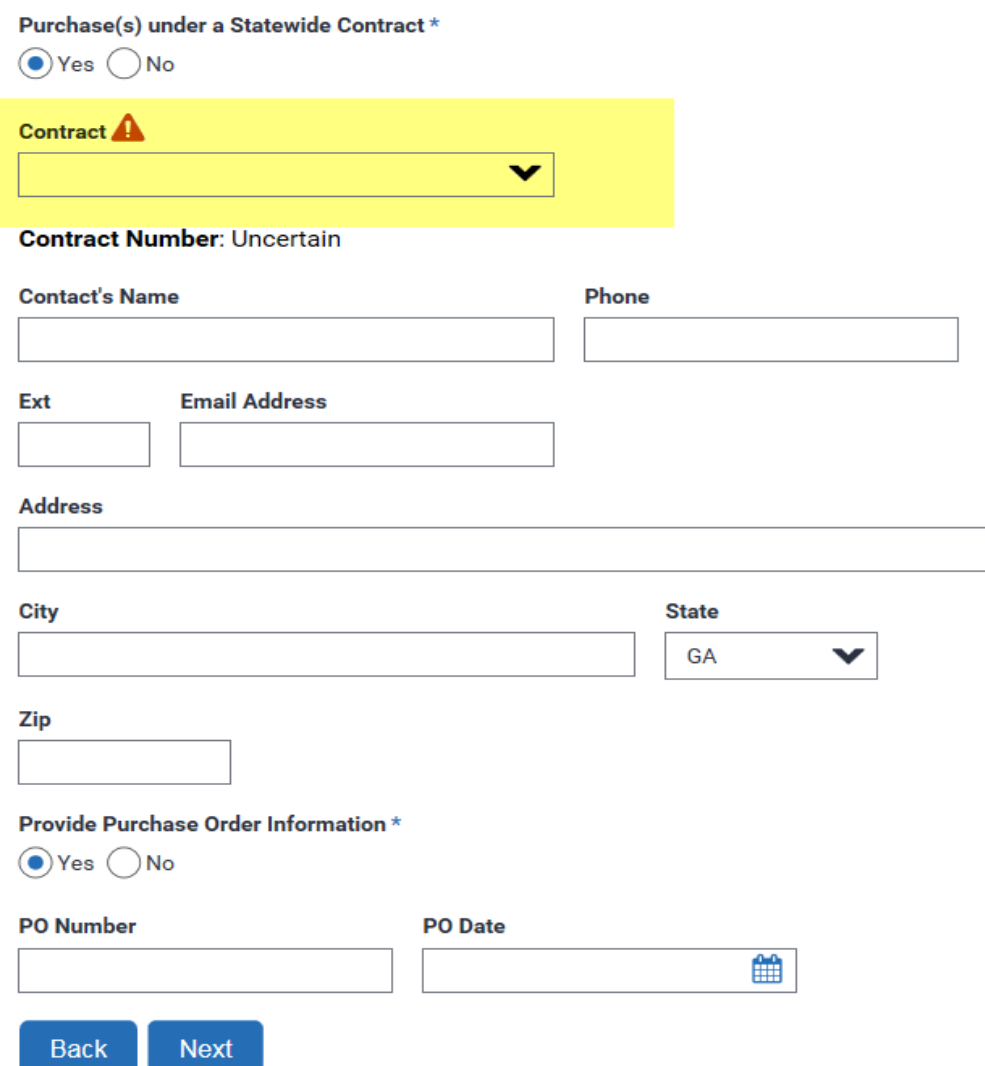

When the Statewide Contract is selected from the dropdown, the system automatically populates the Contract Number.

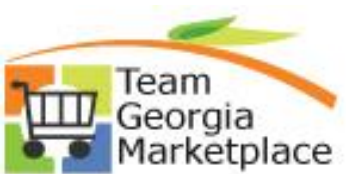

#### Contract \*

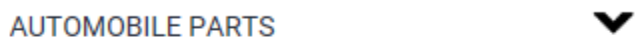

#### **Contract Supplier\***

Contract Number: 99999-SPD-SPD0000127

Please select the Contract Supplier from the dropdown.

#### Contract \*

**AUTOMOBILE PARTS** 

#### **Contract Supplier \***

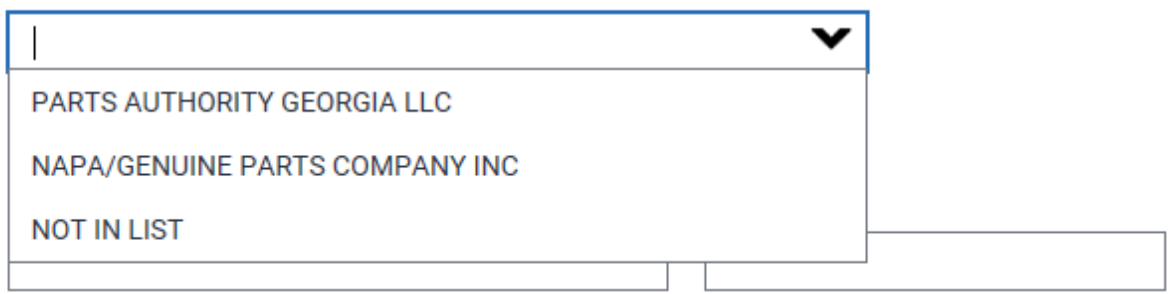

Please check Yes or No to provide Purchase Order information. Click Next to continue.

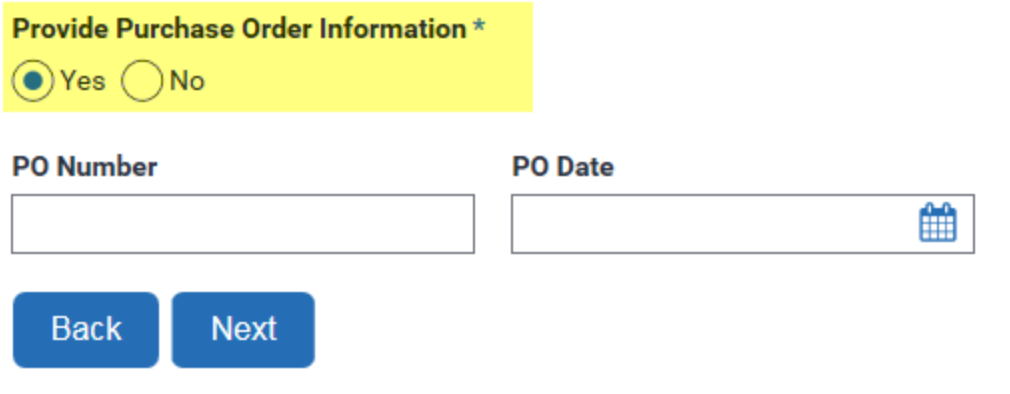

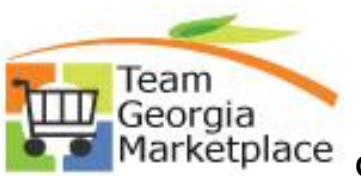

Answer the questions on the delivery. Mark each question as Did not Meet, Met, Exceeds, or N/A.

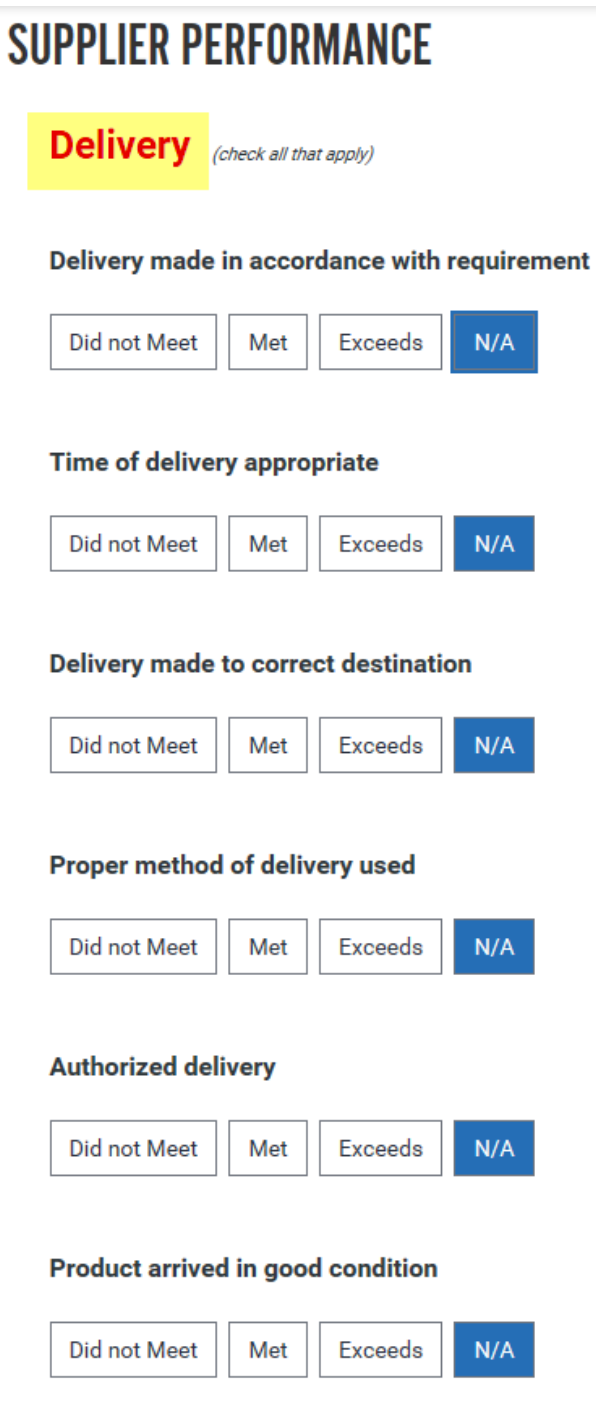

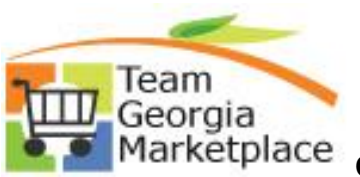

# Team<br>Georgia<br>Marketplace Quick Reference Guide: Process Automation **Supplier Performance Report**

Answer the questions on the Quality of the items delivered. Mark each question as Did not Meet, Met, Exceeds, or N/A. Click Next to continue.

## **SUPPLIER PERFORMANCE**

**Quality - Goods / IT** 

#### **Met specifications**

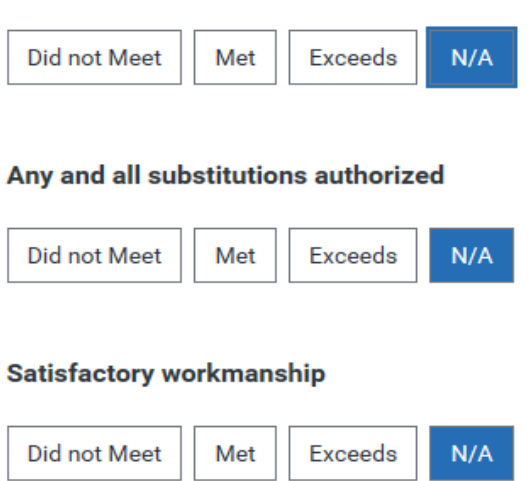

#### State property left in good condition

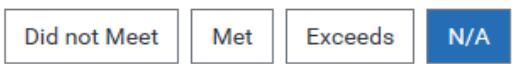

#### **Material Safety Data Sheets provided**

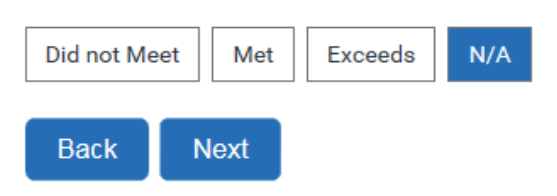

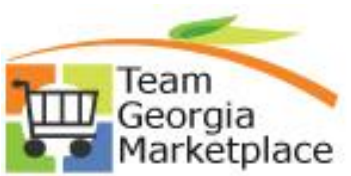

# Team<br>Georgia<br>Marketplace Quick Reference Guide: Process Automation **Supplier Performance Report**

Answer the questions regarding the Value of the purchase. Mark each question as Did not Meet, Met, Exceeds, or N/A. Click Next to continue.

## **SUPPLIER PERFORMANCE**

### **Value / Other Considerations**

#### **Considers the Supplier to be responsive to needs**

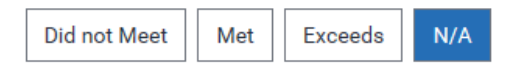

#### **Satisfaction with maintenance services**

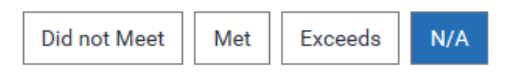

#### **Satisfaction with warranty services**

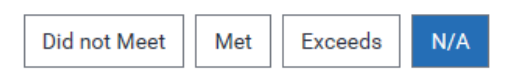

#### Goods/Services appear to be priced for value

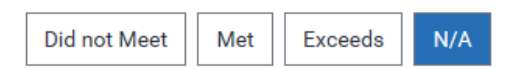

#### Invoice matched purchase order

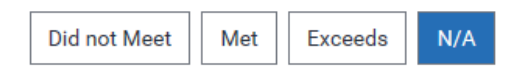

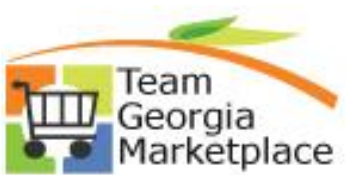

Answer the questions regarding whether there was an incident with the Supplier. If there was no incident, check No and click Next to continue.

## **SUPPLIER PERFORMANCE**

Did an incident take place with the supplier? \*  $\odot$ Yes  $\bigcirc$ No What is the date the first incident occurred? 雦 Did the supplier's action resolve the issue Yes (No OUncertain What is the date the supplier was first contacted? 雦 Has the supplier responded?  $*$  $\bigcirc$  Yes  $\bigcirc$  No

Please describe the incident? \*

**Back Next** 

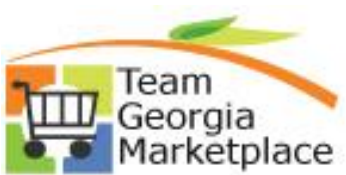

Please attach any supporting documentation here then click Submit.

# **SUPPLIER PERFORMANCE**

Please clearly name any attachments (e-mail, formal notice, etc.) submitted with your form. Common file types accepted as attachments are Microsoft Office file formats such as PDF, JPG, GIF and ZIP files.

Please provide supporting documentation. Upload attachments:

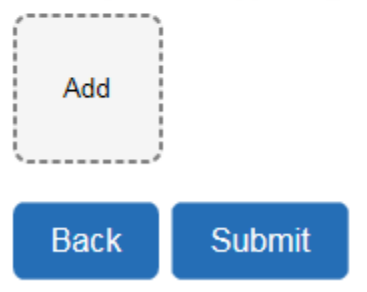

The system will display the message below informing you that your request has been submitted. You will be given a reference number and the option to print your submission.

# **SUPPLIER PERFORMANCE**

Your Supplier Feedback Request has been submitted.

Reference number 171121-000282 assigned to the submission.

Please select this link to print your submission